## **Упутство**

## **1. Креирање налога**

За креирање налога потребно је отворити страницу <http://prijemniispit.math.rs/dm/admin/registracija.php> и попунити формулар са Вашим подацима.

## **2. Администрациони панел**

Платформи се приступа преко странице: <http://prijemniispit.math.rs/dm/admin/> користећи **креиран налог (део 1).**

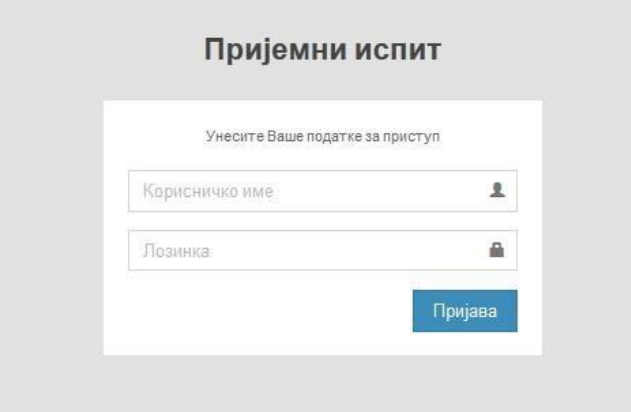

**Слика 1.** Форма за приступ платформи

Након приступа платформи са Вашим подацима, отвара се део за администрацију садржаја. Панел са алатима представља све могућности и функционалности које можете корисити.

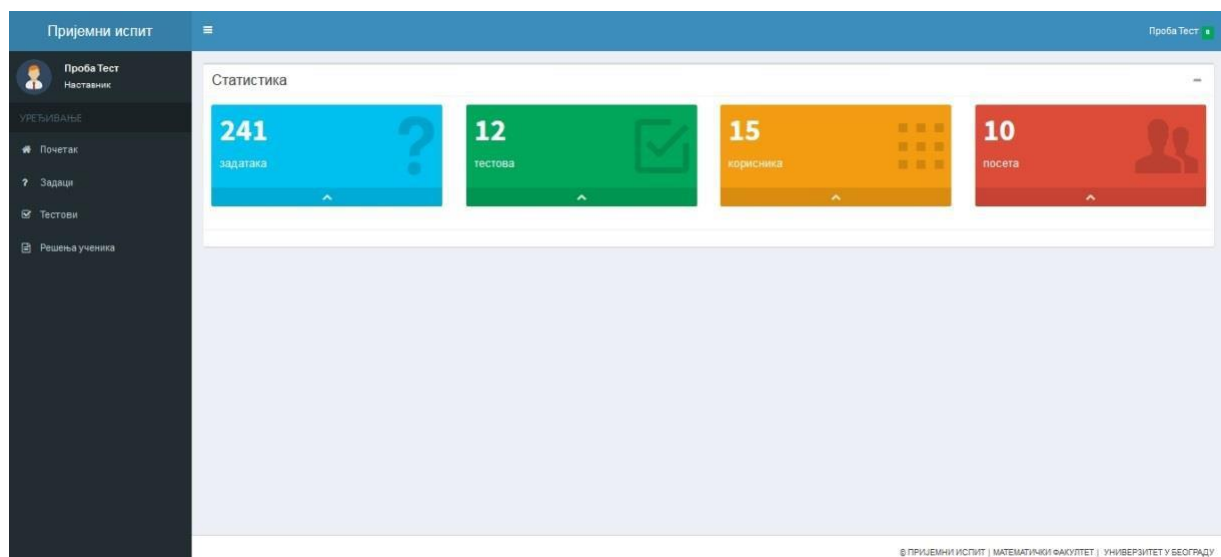

**Слика 2.** Изглед дела платформе који је намењен администраторима

## **2.1. Задаци**

Приступ одељку "Задаци" даје могућност прегледа, измене и брисања задатака из базе.

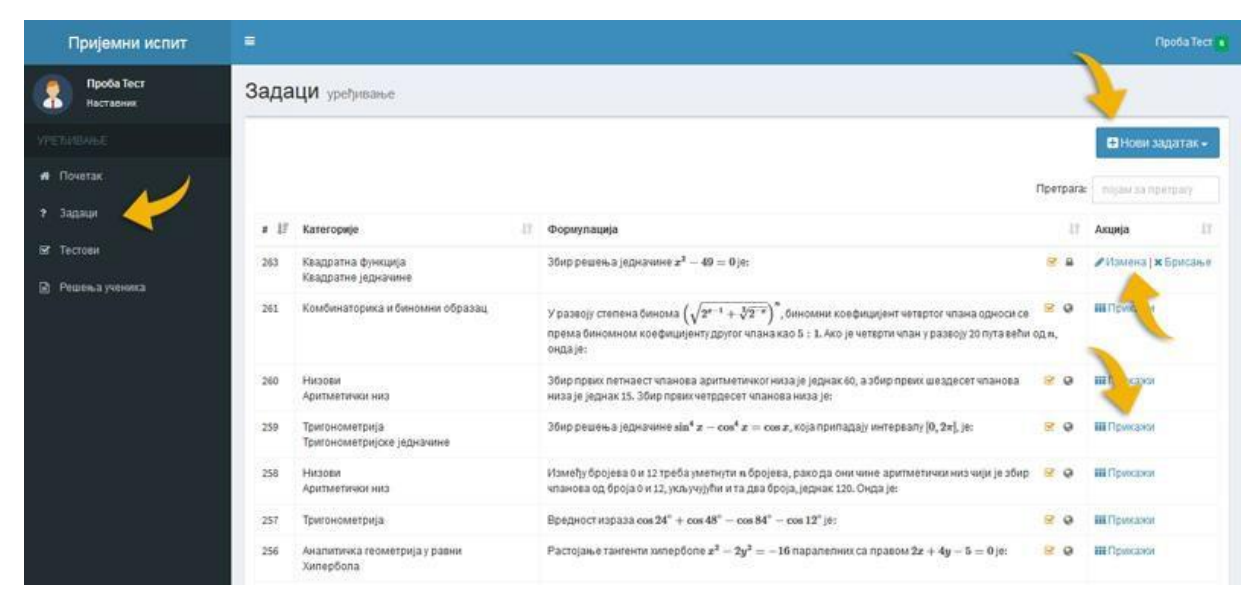

**Слика 3.** Одељак – Задаци

Задаци се креирају избором опције "Нови задатак". Тада се отвара подмени са избором типа задатка: **Повезати појмове**, **Избацити уљеза**, **Означити одговор** и **Написати одговор.** Након одабира типа задатка потребно је попунити сва поља која ће се појавити (Форумулација, Решење, Категорије и Одговори – који зависи од типа задатка). На крају, потребно је сачувати задатак.

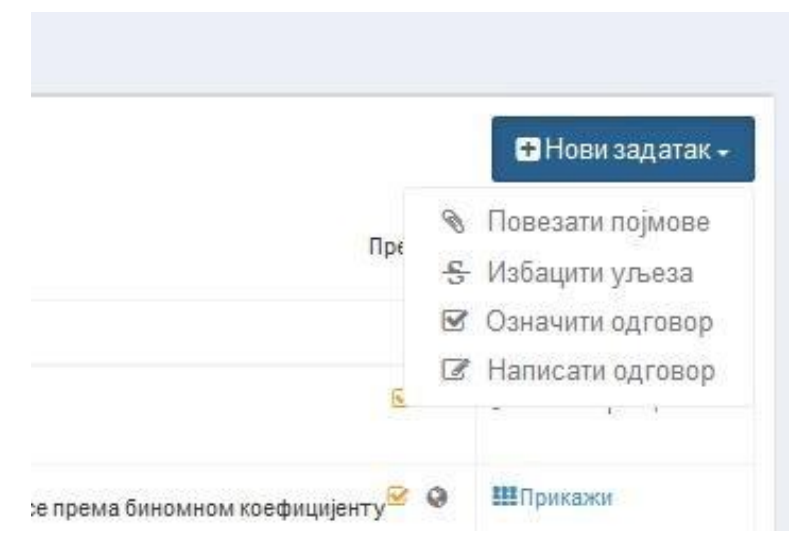

**Слика 4.** Типови задатака

Ако сe у тексту задатка или решења налазе математички симболи, потребно је користити *LaTeX* за њихово писање. Избором опције *Math* појавиће се едитор за унос математичких формула у *LaTeX* окружењу.

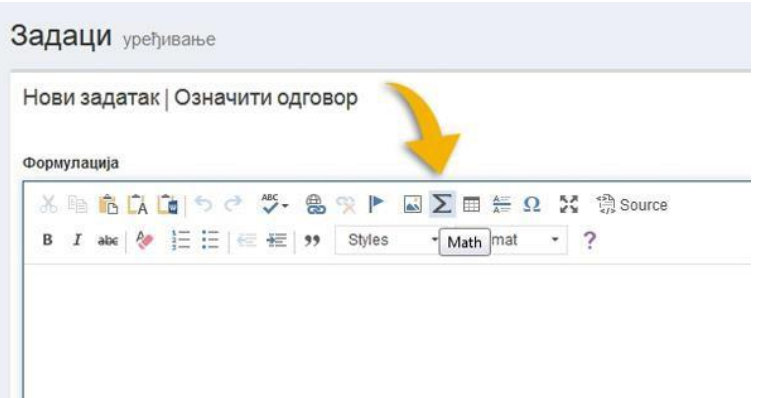

**Слика 5.** Избор едитора *Math* за унос математичких формула

Након уношења формулације и решења задатка изаберите одговарајућу категорију у складу са стандардима:

[https://ceo.edu.rs/wp-content/uploads/obrazovni\\_standardi/Opsti\\_standardi\\_postignuca/MATEMATIKA.pdf](https://ceo.edu.rs/wp-content/uploads/obrazovni_standardi/Opsti_standardi_postignuca/MATEMATIKA.pdf)

| Категорије         |                  |                  |                    |
|--------------------|------------------|------------------|--------------------|
| 2.MA.1.1.1.        | 2.MA.1.1.2.      | 2.MA.1.1.3.      | $\Box$ 2.MA.1.1.4. |
| П.                 | п                | п                |                    |
| 2.MA.1.1.5.        | 2.MA.1.1.6.      | 2.MA.1.1.7.      | $\Box$ 2.MA.1.1.8. |
| п                  | п                | п                |                    |
| 2.MA.1.2.1.        | 2.MA.1.2.2.      | 2.MA.1.2.3.      | $\Box$ 2.MA.1.2.4. |
| п                  | п                | п                |                    |
| 2.MA.1.2.5.        | 2.MA.1.2.6.      | 2.MA.1.2.7.      | $\Box$ 2.MA.1.2.8. |
| п                  | П                | п                |                    |
| 2.MA.1.3.1.        | 2.MA.1.3.2.      | 2.MA.1.3.3.      | $\Box$ 2.MA.1.3.4. |
| п                  | п                | п                |                    |
| 2.MA.1.4.1.        | 2.MA.1.4.2.      | 2.MA.1.4.3.      | $\Box$ 2.MA.1.4.4. |
| п                  | П                | п                |                    |
| 2.MA.1.4.5.        | 2.MA.1.4.6.      | 2.MA.2.1.1.      | $\Box$ 2.MA.2.1.2. |
| п                  | п                | п                |                    |
| 2.MA.2.1.3.        | 2.MA.2.1.4.      | 2.MA.2.1.5.      | $\Box$ 2.MA.2.1.6. |
| п                  | П                | п                |                    |
| 2.MA.2.1.7.        | 2.MA.2.1.8.      | 2.MA.2.1.9.      | $\Box$ 2.MA.2.2.1. |
| п                  | п                | п                |                    |
| 2.MA.2.2.2.        | 2.MA.2.2.3.      | 2.MA.2.2.4.      | $\Box$ 2.MA.2.2.5. |
| п                  | П                | п                |                    |
| 2.MA.2.3.1.        | 2.MA.2.3.2.      | 2.MA.2.3.3.      | $\Box$ 2.MA.2.3.4. |
| п                  | п                | п                |                    |
| 2.MA.2.3.5.        | 2.MA.2.3.6.      | 2.MA.2.3.7.      | $\Box$ 2.MA.2.3.8. |
| п                  | П                | п                |                    |
| 2.MA.2.4.1.        | 2.MA.2.4.2.      | 2.MA.2.4.3.      | $\Box$ 2.MA.2.4.4. |
| П.                 | п                | п                |                    |
| 2.MA.2.4.5.        | 2.MA.2.4.6.      | 2.MA.3.1.1.      | $\Box$ 2.MA.3.1.2. |
| п                  | п                | П                |                    |
| 2.MA.3.1.3.        | 2.MA.3.1.4.      | 2.MA.3.1.5.      | $\Box$ 2.MA.3.1.6. |
| п.                 | п                | п                |                    |
| 2.MA.3.2.1.        | 2.MA.3.2.2.      | 2.MA.3.2.3.      | $\Box$ 2.MA.3.2.4. |
| П                  | П                | п                |                    |
| 2.MA.3.2.5.        | 2.MA.3.3.1.      | 2.MA.3.3.2.      | $\Box$ 2.MA.3.3.3. |
| П.                 | п                | п                |                    |
| 2.MA.3.3.4.        | 2.MA.3.3.5.      | 2.MA.3.3.6.      | $\Box$ 2.MA.3.4.1. |
| п                  | п                | п                |                    |
| $\Box$ 2.MA.3.4.2. | 2.MA.3.4.3.<br>п | 2.MA.3.4.4.<br>п |                    |

**Слика 6.** Избор категорије

Уколико је задатак успешно сачуван добићете обавештење и линк за приказ задатка.

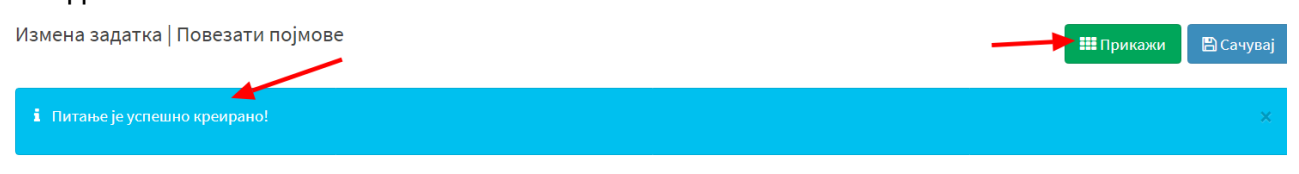

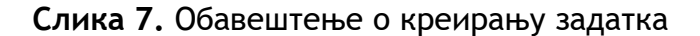